# **ACS Rest API**

# **Table of Contents**

| SPECIFICATIONS                             |          |
|--------------------------------------------|----------|
| STEP 1 – INSOMNIA INSTALLATION (for tests) | 3        |
| STEP 2 – START INSOMNIA                    | 3        |
| SWAGGER UI                                 |          |
| CREATE VOUCHER                             |          |
| MULTIPART VOUCHERS                         | 8        |
| PRINT VOUCHER                              | <u> </u> |
| DELETE VOUCHER                             | 11       |
| CONTENT OF CYPRUS SHIPMENTS                | 11       |
| ISSUE PICKUP LIST                          | 12       |
| PRINT PICKUP LIST                          | 13       |
| PICKUP_LIST_DISPLAY_VOUCHER                | 14       |
| GET PICKUP LISTS                           | 15       |
| ACS_COD_BENEFICIARY_INFO                   | 16       |
| TRACKING SUMMARY                           | 16       |
| TRACKING DETAILS                           | 18       |
| REFERENCE KEY FOR ACS VOUCHER CODE         | 19       |
| PRICE CALCULATION                          | 20       |
| ADDRESS VALIDATION                         | 21       |
| FIND BY ZIPCODE                            | 22       |
| ACS STATIONS                               | 24       |
| CENEDATE CLIENT CODE                       | 2.0      |

## **SPECIFICATIONS**

ACS Web Services is **REST API**, and this document describes the general methodology of the calls, the parameters, and the responses.

The server always receives a **POST** request and answers in **JSON** format.

For each customer there must be an API KEY which is given by ACS.

The server always returns **200 OK** unless the API Key is wrong, or it is not sent at all by the client and returns 403 Forbidden and 406 Not Acceptable in case the client exceeds the default maximum number of simultaneous calls per second (default 10 calls).

In all the requests there is a parameter called **ACSAlias** and the procedure for the call. It is the minimum required parameter and the POST format of JSON is

{ACSAlias: '<MyInterfaceToCallName>'}

In order the request to be success:

- 1. The customer must have the ACS API KEY.
- 2. The customer must register this API KEY in the header of the HTTPS request named ACSApiKey.
- 3. The specific API KEY has rights to the call process i.e., ACSAlias.
- 4. If there is an IP lock, the IP being called to be whitelisted.

The root URL for all the requests is the same

https://webservices.acscourier.net/ACSRestServices/api/ACSAutoRest

There are the following controllers in the above URL

## A) ACSAutoRestHelp

- 1. **GET** with the **ACSAlias** ('<MyInterfaceToCallName>') and returns a description of the process in text.
- 2. **POST** with the **ACSAlias** ({ACSAlias: '<MyInterfaceToCallName>'}) and returns the **JSON** which is required.

## B) ACSAutoRest

**POST** with the **ACSAlias** and the required parameters in JSON (as the A2 return to us) and returns as JSON the results of the execution of the specific process according to the parameters we inserted.

Where:

**ACSExecution\_HasError** → **false** successful execution, **true** unsuccessful execution

**ACSExecutionErrorMessage** → has a description of the execution problem and has a value different from the void only if ACSExecution\_HasError is true (details are shown below in section errors).

ACSOutputResponse has the results of execution and has values only when ACSExecution\_HasError → false.

**ACSOutputResponce** can contain simple arguments with values or even entire records that are repeated in lists.

If there is a return argument called Return\_Data, it can be deserialize to .NET DataSet.

# STEP 1 – INSOMNIA INSTALLATION (for tests)

For **tests only** it is recommended to use the Insomnia Rest Client that can be downloaded from <a href="https://insomnia.rest">https://insomnia.rest</a>. From the home screen select download for windows (at top right choose docs for installation instructions for various operating systems).

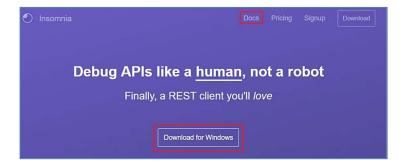

# STEP 2 - START INSOMNIA

To create the first request, click the + icon at the top of the sidebar and select **New Request**.

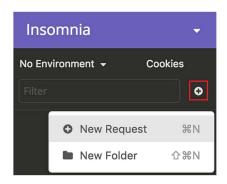

Then, and depending on the tool we will deal with, we will be asked to give a name. In our example we give the name ACS\_Create\_Voucher.

Then we select the desired HTTPS method (for ACS tools we always choose GET). Finally, we run Create.

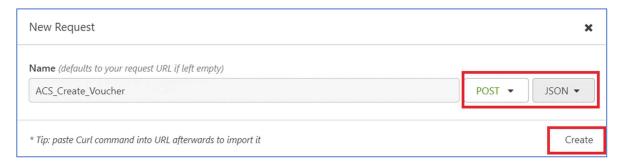

Once the request has been created, we have the screen:

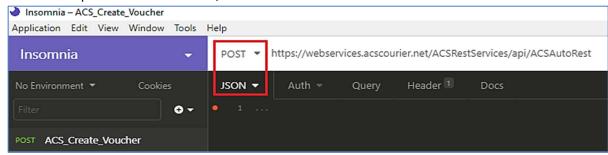

We select the **POST** method, as body **JSON** and define the URL https://webservices.acscourier.net/ACSRestServices/api/ACSAutoRest

On the **HEADER** tab, we see that the content type already exists. In the new header we enter the wording **AcsApiKey** and in the value field the key given by ACS. We are not dealing with other tabs (Auth, Query, Docs).

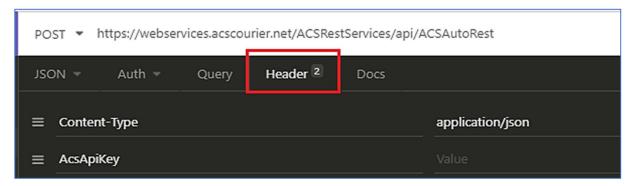

## **SWAGGER UI**

Swagger UI has been implemented for the rest web services of our company.

The url is the well-known webservices followed by / swagger / i.e. <a href="https://webservices.acscourier.net/ACSRestServices/swagger/">https://webservices.acscourier.net/ACSRestServices/swagger/</a>

To perform a method with the "Try It Out" button you must insert the required ApiKey on the top right.

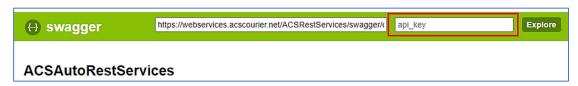

#### **CREATE VOUCHER**

The method creates the ACS vouchers for dispatches within Greece or Cyprus (Xpress or with EC - ACS CYPRUS ECONOMY). It does not support creating vouchers to other countries.

The request is created as described in the **START INSOMNIA** chapter.

To see the parameters of the method we can use the url <a href="https://webservices.acscourier.net/ACSRestServices/api/ACSAutoResthelp">https://webservices.acscourier.net/ACSRestServices/api/ACSAutoResthelp</a>

```
and in the body:

{
   "ACSAlias": "ACS_Create_Voucher"
}

Otherwise (if we already know the parameters) the url is
<a href="https://webservices.acscourier.net/ACSRestServices/api/ACSAutoRest">https://webservices.acscourier.net/ACSRestServices/api/ACSAutoRest</a>
```

## demo request - response:

```
Request
                                                 Response (the shipping code in yellow)
 "ACSAlias": "ACS Create Voucher",
                                                   "ACSExecution HasError": false,
 "ACSInputParameters": {
                                                   "ACSExecutionErrorMessage": "",
  "Company_ID": 'demo',
                                                   "ACSOutputResponce": {
                                                    "ACSValueOutput": [
  "Company_Password": 'demo',
  "User ID": 'demo',
  "User_Password": 'demo',
                                                      "Voucher_No": " 7227889174",
  "Pickup_Date": '2019-01-10',
                                                      "Voucher No Return": null,
  "Sender": 'ESHOP',
                                                      "Error_Message": ""
  "Recipient Name": 'TEST RECIPIENT',
  "Recipient Address": 'P. RALLI',
  "Recipient Address Number": 45,
                                                    "ACSTableOutput": {}
  "Recipient Zipcode": 17778,
  "Recipient_Region": 'TAVROS',
  "Recipient_Phone": 2115005000,
  "Recipient_Cell_Phone": 699999999,
  "Recipient_Floor": null,
  "Recipient_Company_Name": null,
  "Recipient_Country": 'GR',
  "Acs Station Destination": null,
  "Acs_Station_Branch_Destination": 1,
  "Billing Code": '2AO999999',
  "Charge Type": 2,
  "Cost Center Code": null,
  "Item Quantity": 1,
  "Weight": 0.5,
  "Dimension_X_In_Cm": null,
  "Dimension_Y_in_Cm": null,
  "Dimension_Z_in_Cm": null,
  "Cod_Ammount": 50.5,
  "Cod_Payment_Way": 0,
  "Acs_Delivery_Products": 'COD',
  "Insurance Ammount": null,
  "Delivery Notes": null,
  "Appointment Until Time": null,
  "Recipient Email": null,
  "Reference Key1": null,
  "Reference_Key2": null,
  "With_Return_Voucher": null,
   "Content_Type_ID": null,
  "Language": 'EN'
```

## **Explanation of parameters**

| "Company_ID"       | unique code given by ACS |
|--------------------|--------------------------|
| "Company_Password" | unique code given by ACS |
| "User_ID"          | unique code given by ACS |
| "User_Password"    | unique code given by ACS |

| "Pickup_Date"                    | the date of receipt of the shipments by the courier. Register as "YYYY-MM-DD" |
|----------------------------------|-------------------------------------------------------------------------------|
| "Sender"                         | The Sender's name                                                             |
| "Recipient_Name"                 | The Recipient's Name                                                          |
| "Recipient_Address"              | The Recipient's Address                                                       |
| "Recipient_Address_Number"       | The Recipient's Address Number                                                |
| "Recipient_Zipcode"              | The Recipient's zip code                                                      |
| "Recipient_Region"               | The Recipient's region/ area                                                  |
| "Recipient_Phone"                | The Recipient's phone number                                                  |
| "Recipient_Cell_Phone"           | The Recipient's mobile number                                                 |
| "Recipient_Floor"                | The Recipient's floor                                                         |
| "Recipient_Company_Name"         | The brand name of the recipient company (if any)                              |
| "Recipient_Country"              | the country of destination. For Greece = GR, For Cyprus = CY                  |
| "Acs_Station_Destination"        | the ACS store that will perform the deliveryvalue null                        |
| "Acs_Station_Branch_Destination" | acceptable values "0" or "1"                                                  |
| "Billing_Code"                   | The ACS credit code                                                           |
| "Charge_Type"                    | For sender's charge "2", for recipient's "4"                                  |
| "Cost_Center_Code"               | The Cost Center Code (if any)                                                 |
| "Item_Quantity"                  | if >1 multiple shipment                                                       |
| "Weight"                         | min value 0,5 kg.                                                             |
| "Dimension_X_In_Cm"              | Dimension_X_In_Cm                                                             |
| "Dimension_Y_in_Cm"              | Dimension_X_In_Cm                                                             |
| "Dimension_Z_in_Cm"              | Dimension_Z_in_Cm                                                             |
| "Cod_Ammount"                    | If there is no value, then null                                               |
| "Cod_Payment_Way"                | For cash, the value "0", for check "1". If no COD, then null                  |
|                                  | Additional products with codes (*They may incur extra costs):                 |
|                                  | INS Insurance Shipment*                                                       |
|                                  | SAT: Delivery Saturday *                                                      |
|                                  | MDV Morning Delivery*                                                         |
|                                  | TDD 2-hour Delivery Appointment*                                              |
| "Acc Delivery Products"          | COD: COD*                                                                     |
| "Acs_Delivery_Products"          | RDO: Return Documents*                                                        |
|                                  | REM: Remote Area*                                                             |
|                                  | PRO: Protocol*                                                                |
|                                  | REC: Reception Delivery (store pick up)                                       |
|                                  | CEC Cyprus Economy P2P point to point                                         |

|                          | ·                                                        |
|--------------------------|----------------------------------------------------------|
|                          | D2P door to point                                        |
|                          | P2D point to door                                        |
|                          | Reds are only for shipments to Cyprus                    |
| "Insurance_Amount"       | Max value €3000 otherwise null                           |
| "Delivery_Notes"         | Free text                                                |
| "Appointment_Until_Time" | 2 hours' time frame (HH:MM). Register as "hh:mm". It may |
|                          | incur extra cost                                         |
| "Recipient_Email"        | The Recipient's email                                    |
| "Reference_Key1"         | The Sender's Reference Key 1 (if any)                    |
| "Reference_Key2"         | The Sender's Reference Key 2 (if any)                    |
| "With_Return_Voucher"    | '0' without return voucher or "1" for return voucher     |
| "Language"               | For Greek null or GR otherwise EN                        |
| "Content_Type_ID": null  | Mandatory if the country of destination is Cyprus CY     |

#### Notes:

- 1. To finalize the printed vouchers, it is essential to create and print the day receipt list (Issue\_Pickup\_List in the documentation). If the pickup list is not created, the vouchers' barcodes will not be recognized.
- 2. Not all phones are required, either fixed or mobile. It is preferable to have the mobile phone to be able to communicate automatically via sms-viber with the recipient, for example, after an unattended note.
- 3. Decimal in the fields Cod Amount Weight Insurance Amount with .
- 4. Amounts in the fields Cod\_Ammount Weight Insurance\_Ammount Cod\_Payment\_Way Charge\_Type Item\_Quantity without quotes (single or double).
- 5. If in **Item\_Quantity**, the value> 1 then multiple voucher will be generated. To export the numbers (if we want it), the **Multipart\_Vouchers** method described in this documentation needs to be used.
- 6. If the 3 dimensions are entered, the tool does not perform a volumetric calculation. The voucher always shows the weight of the **Weight** field.
- 7. For security amounts >€3000, there needs to be a business insurance business agreement.
- 8. With\_Return\_Voucher does not refer to any merchant return policy (e.g., replacements) but to the Document Return Service, in which the courier delivers and at the same time takes something back. Print and the Return voucher is only available in thermal prints (see Print Voucher section in the documentation).
- 9. If we want to register more than 1 product, we register them with a comma, e.g., 'COD, SAT' or 'SAT, COD', i.e., the order of entry does not play a role.
- 10. If the shipment is to be delivered to ACS Smart Point, you need to fill in the field "Acs\_Station\_Destination" the code of the area where the desired Smart Point is located e.g. AΔ and in the field "Acs\_Station\_Branch\_Destination" the code of the Smart Point e.g. 401. This information are provided by the "Acs\_Stations" method (see page 26).

# Error messages (Can be changed in the future without notice):

- Invalid pick-up date when the pick-up date is wrong, for example past date.
- Pickup date is not allowed on Sunday or national holiday when the pick-up date is Sunday or holiday
- The recipient's name cannot be empty if the recipient's name is empty.
- The recipient's address cannot be empty if there is no delivery address.

- Unacceptable zip code or country if the zip code is incorrect or does not match the Recipient Country field (e.g., there is GR, but the zip code is Cypriot or vice versa).
- Unacceptable ACS Destination Value if the initial delivery letters are not correct (if this information is entered in the Acs\_Station\_Destination field) and / or if the value in the Acs\_Station\_Branch\_Destination field is incorrect.
- Not more than 99 pieces per shipment are supported if the pieces are of great value by mistake.
- Unacceptable weight value (0.5-999) if by mistake the weight is too large.
- Unacceptable shipping charge value if the value in the Charge\_Type field is not 2 or 4.
- Unacceptable payment method for COD if the method of payment for the COD is not 0 for cash or 1 for check.
- Cannot find the COD if there is a COD amount and payment method but there is no COD service in the Acs\_Delivery\_Products field.
- No valid credit code if the Billing Code is incorrect.
- The Acs-SmartPoint destination must have 1 mobile phone if the delivery point is Smart Point and no mobile phone is registered in the Recipient\_Cellphone field.
- Acs-SmartPoint destination can not be combined with multiple shipment (items>1) if the delivery point is Smart Point and the Item\_Quantity is> 1.
- The product "RVO" is only combined with return voucher (with\_return = 1) if the RVO is entered in the Acs\_Delivery\_Products field but there is no '1' in the With\_Return\_Voucher field.
- You cannot create Cyprus Economy (EC) shipments with the billing code: 2XXXXXXXX if the billing code is not for the product EC- Cyprus Economy.
- You cannot combine these products together if the registered products cannot be combined e.g., SAR,REC.
- The product 5Σ is not supported for this destination. the product SAT (Saturday delivery) is not supported for that destination.
- If time is entered in the field "Appointment\_Until\_Time" then in the shipment will be automatically added the product of the Morning delivery (if the registered time until 10:00) or 2-hour definite delivery (if the registered time> 10:00).
- For shipments from Greece to Cyprus the shipment Content\_Type\_ID field must have a valid value. If the country of destination is Cyprus (CY) and no content code has been entered.

## **MULTIPART VOUCHERS**

If the **Item\_Quantity** of the Create Voucher is >1 then there will be a multiple shipment. The multiple shipment consists of 1 main voucher & the sub vouchers. It is used when the contents of one shipment do not fit into 1 parcel and must be divided.

In this case all the items must be delivered at the same time. The sender is charged as 1 shipment.

To see these numbers (if you want) the method needs to be used called Multipart\_Vouchers.

The request is created as described in the **START INSOMNIA** chapter.

To see the parameters of the method we can use the url <a href="https://webservices.acscourier.net/ACSRestServices/api/ACSAutoResthelp">https://webservices.acscourier.net/ACSRestServices/api/ACSAutoResthelp</a>

and in the body:

```
{
  "ACSAlias": "ACS_ Get_Multipart_Vouchers"
}
```

Otherwise (if we already know the parameters) the url is https://webservices.acscourier.net/ACSRestServices/api/ACSAutoRest

#### demo request - response:

```
Request
                                                Response
 "ACSAlias": "ACS_Get_Multipart_Vouchers",
                                                  "ACSExecution_HasError": false,
                                                  "ACSExecutionErrorMessage": "",
 "ACSInputParameters": {
                                                  "ACSOutputResponce": {
  "Company ID": 'demo',
  "Company Password": 'demo',
                                                   "ACSValueOutput": [
  "User ID": 'demo',
                                                     "Error_Message": null
  "User Password": 'demo',
  "Language": 'EN',
  "Main Voucher No": 7227890681
                                                   ],
                                                   "ACSTableOutput": {
                                                    "Table Data":[
}
                                                      "MultiPart_Voucher_No": "8052453426"
                                                     }
                                                    ]
```

In our example we have the main Voucher **7227890681** in which we have set Item\_Quantity = 2 in the Create Voucher. The method gives us the voucher code of the accompanying voucher **8052453426**.

#### **PRINT VOUCHER**

Used to create and print vouchers in PDF format depending on the printer that the customer has (laser or thermal).

Vouchers must be printed before the Pickup list is printed, otherwise it is not possible to print them.

```
demo request
```

```
{
    "ACSAlias": "ACS_Print_Voucher",
    "ACSInputParameters": {
        "Company_ID": 'demo',
        "Company_Password": 'demo',
        "User_ID": 'demo',
        "Voucher_No": 'XXXXXXXXXXX',
        "Print_Type": 2,
        "Start_Position": 1
    }
}
```

To deserialize the json in the ACSObjectOutput you get as a response, each line returned is a dictionary with key the voucher and value the byte array that the pdf has.

#### Notes:

- For laser printing (A4 page) in the field "Print\_Type" the value is 2 while for thermal the value is 1.
- The "Start\_Position" field specifies the position of the label on page A4. Acceptable values 1,2 or
   It only makes sense in the case of laser Printing (Print\_Type = 2).

- Up to 10 vouchers can be printed simultaneously by entering the vouchers id in the "Voucher\_No" field separated by a comma.
- If the shipment has a return voucher, in create voucher the field With\_Return\_Voucher = 1, in the field Voucher\_No only the main voucher is registered but it is returned to the print and the main and the return.
- If in Create Voucher in the Item\_Quantity field the value was> 1 then in the print will appear the main voucher and the accompanying ones.

#### Sample Vouchers

Laser label (A4 page with 3 labels per page)

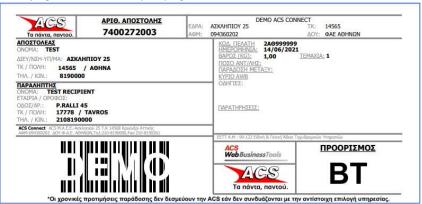

Thermal label (roll)

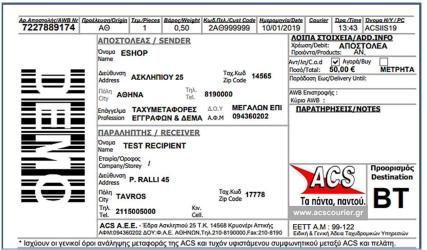

#### Notes:

- There are 2 printing options for vouchers. The format can be either laser (page A4 with 3 labels per page) or thermal.
- In the examples where XXXXXXXXX the Voucher\_No returns the Create Voucher method.
- The vouchers can be printed 1 to 1 or all together.

  - Multiple XXXXXXXXX are separated by the character "|".
- The **PrintType** parameter defines the print format: 1 = Thermal, 2 = Laser (default value: 1).
- The **StartFromNumber** parameter define the starting position. The acceptable values are 1,2,3 (it makes sense only for printing on a Laser Printer PrintType=2).
- If the field **With\_Return\_Voucher** of the create voucher, has value **1** or/ and there is the additional product **"RDO"**, insert as voucherno only the main voucher.
- If the field **Item\_Quantity** of the create voucher has value >1, then the main voucher and the sub vouchers will appear in the printout.
- Reprint Vouchers: to reprint the vouchers simply re-call the same print link.

## **DELETE VOUCHER**

Through this method we can delete a voucher because, for example, we will not send the shipment. This is possible only if this shipment has not been included in a pickup list (see Issue\_Pickup\_List chapter).

The request is created as described in the **START INSOMNIA** chapter.

To see the parameters of the method we can use the url <a href="https://webservices.acscourier.net/ACSRestServices/api/ACSAutoResthelp">https://webservices.acscourier.net/ACSRestServices/api/ACSAutoResthelp</a>

```
and in the body :
{
   "ACSAlias": "ACS_Delete_Voucher",
}
```

Otherwise (if we already know the parameters) the url is https://webservices.acscourier.net/ACSRestServices/api/ACSAutoRest

#### demo request - response:

| Request                           | Response                        |
|-----------------------------------|---------------------------------|
| {                                 | {                               |
| "ACSAlias": "ACS_Delete_Voucher", | "ACSExecution_HasError": false, |
| "ACSInputParameters": {           | "ACSExecutionErrorMessage": "", |
| "Company ID": 'demo',             | "ACSOutputResponce": {          |
| "Company_Password": 'demo',       | "ACSValueOutput": [             |
| "User_ID": 'demo',                | {                               |
| "User_Password": 'demo',          | "Error_Message": null           |
| "Language": null,                 | }                               |
| "Voucher_No": 7227889480          | ],                              |
| }                                 | "ACSTableOutput": {}            |
| }                                 | }                               |
|                                   | }                               |

# Notes:

- We can delete the vouchers one by one or bulk up to 20 vouchers at the same time.
- For bulk deletion we separate the voucher with comma.
- If the shipment has multiple vouchers, the deletion of the main voucher also deletes the sub vouchers.

## Error messages (Can be changed in the future without notice):

• Cannot delete ACS voucher when the courier pickup list is issued - If the voucher has been included in a pick-up list, it is final, and deletion is only possible from ACS upon request from the sender.

# **CONTENT OF CYPRUS SHIPMENTS**

When the country of destination ("Recipient\_Country") in the create voucher method is Cyprus - CY, it is mandatory to register the content of the shipment (concerns a decision of the customs of Cyprus). Failure to describe the content results in delays and fines from the Larnaca customs.

The request is created as described in the **START INSOMNIA** chapter.

To see the parameters of the method we can use the url <a href="https://webservices.acscourier.net/ACSRestServices/api/ACSAutoResthelp">https://webservices.acscourier.net/ACSRestServices/api/ACSAutoResthelp</a>

```
and in the body :
{
   "ACSAlias": "ACS_Get_Content_Types",
}
```

Otherwise (if we already know the parameters) the url is https://webservices.acscourier.net/ACSRestServices/api/ACSAutoRest

#### demo request

```
Request

{
    "ACSAlias": "ACS_Get_Content_Types",
    "ACSInputParameters": {
        "Company_ID": 'demo',
        "Company_Password": 'demo',
        "User_ID": 'demo',
        "User_Password": 'demo',
        "Language": 'GR',
    }
}
```

## **ISSUE PICKUP LIST**

The creation of the pickup list is a mandatory step to finalize the vouchers, otherwise the vouchers are not recognized by the ACS systems.

Through this method we receive the **PickupList\_No** of the pickup list through which we will print it.

Within the same day we can create / print as many picking lists as we want.

The request is created as described in the **START INSOMNIA** chapter.

To see the parameters of the method we can use the url <a href="https://webservices.acscourier.net/ACSRestServices/api/ACSAutoResthelp">https://webservices.acscourier.net/ACSRestServices/api/ACSAutoResthelp</a>

```
and in the body:
{
   "ACSAlias": "ACS_ Issue_Pickup_List",
}
```

Otherwise (if we already know the parameters) the url is https://webservices.acscourier.net/ACSRestServices/api/ACSAutoRest

# demo request - response:

```
Request
                                                 Response
 "ACSAlias": "ACS_Issue_Pickup_List",
                                                  "ACSExecution HasError": false,
 "ACSInputParameters": {
                                                  "ACSExecutionErrorMessage": "",
  "Company ID": 'demo',
                                                  "ACSOutputResponce": {
  "Company_Password": 'demo',
                                                   "ACSValueOutput": [
  "User_ID": 'demo',
  "User Password": 'demo',
                                                     "PickupList_No": "7227889830",
  "Language": 'GR',
                                                     "Unprinted_Found": 0,
  "Pickup_Date": '2019-01-11',
                                                     "Error Message": ""
  "MyData": null,
                                                    }
                                                   ],
                                                   "ACSTableOutput": {
```

| "Table_Data": [] |
|------------------|
| }                |
| }                |
| }                |

In our example for the date 29-01-11 we have 1 pickup list with a mass code 7227889830.

#### Notes:

- In the Pickup\_Date field we enter the date of issue of the list. This date must be the same as the date the youchers were created.
- In the field **MyData** if the value is = 0 finalize the daily shipments of all users. If the value =1 then we finalize the shipments of the specific username (useful only if the users >1)

# Error messages (Can be changed in the future without notice):

• You cannot issue a pick list. Found X unprinted vouchers if there are unprinted vouchers (i.e., we did not call the Print Voucher for them). In this case, the response will show the number of unprinted vouchers and their codes.

# Example:

```
Request
                                                 Response
 "ACSAlias": "ACS_Issue_Pickup_List",
                                                  "ACSExecution HasError": false,
 "ACSInputParameters": {
                                                  "ACSExecutionErrorMessage": "",
  "Company_ID": 'demo',
                                                  "ACSOutputResponce": {
  "Company_Password": 'demo',
                                                   "ACSValueOutput": [
  "User ID": 'demo',
  "User Password": 'demo',
                                                     "PickupList_No": null,
  "Language": 'EN',
                                                     "Unprinted_Found": 2,
  "Pickup_Date": '2019-01-11',
                                                     "Error_Message": "Αδύνατη η έκδοση λίστας παραλαβής.
  "MyData": null,
                                                 Βρέθηκαν 2 ατύπωτες αποστολές."
                                                    }
}
                                                   1,
                                                   "ACSTableOutput": {
                                                    "Table_Data": [
                                                      "Unprinted_Vouchers": "7227889841"
                                                      "Unprinted Vouchers": "7227889874"
```

In this case, we should either print or delete these vouchers, and then run again the pickup list to get the **PickupList\_No.** 

#### PRINT PICKUP LIST

To print the pickup list, we call the method

```
{
    "ACSAlias": "ACS_Print_Pickup_List",
    "ACSInputParameters": {
        "Company_ID": 'demo',
        "Company_Password": 'demo',
        "User_ID": 'demo',
        "User_Password": 'demo',
        "Language": 'GR',
        "Mass_Number": XXXXXXXXXXX,
```

```
"Pickup_Date": '2020-10-01'
}
Notes:
```

 In the field "Mass\_Number" where XXXXXXXXXX insert the PickupList\_No given by the method ACS\_Issue\_Pickup\_List

## Pickup List Sample

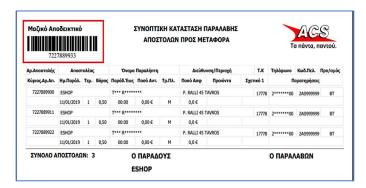

At the top left corner, the bar code corresponds to the **PickupList\_No.** 

# PICKUP LIST DISPLAY VOUCHER

This method displays the vouchers contained in a specific pickup list and the respective Reference\_Key1 - Reference\_Key2 (if they had been completed in the create voucher method).

The request is created as described in the **START INSOMNIA** chapter.

To see the parameters of the method we can use the url <a href="https://webservices.acscourier.net/ACSRestServices/api/ACSAutoResthelp">https://webservices.acscourier.net/ACSRestServices/api/ACSAutoResthelp</a>

```
{
    "ACSAlias": "ACS_Pickup_List_Display_Voucher ",
```

Otherwise (if we already know the parameters) the url is <a href="https://webservices.acscourier.net/ACSRestServices/api/ACSAutoRest">https://webservices.acscourier.net/ACSRestServices/api/ACSAutoRest</a>

## demo request - response

and in the body:

```
Request
                                                     Response
"ACSAlias": "ACS Pickup List Display Voucher",
                                                       "ACSExecution HasError": false,
                                                       "ACSExecutionErrorMessage": "",
"ACSInputParameters": {
  "Company ID": 'demo',
                                                       "ACSOutputResponce": {
  "Company_Password": 'demo',
                                                       "ACSValueOutput": [
  "User ID": 'demo',
 "User_Password": 'demo',
                                                          "List Vouchers Count": 1,
  "Language": null,
                                                          "Error_Message": null
  "PickupList_No": XXXXXXXXX,
                                                        }
  "Pickup_Date": '2019-01-15'
                                                        "ACSTableOutput": {
                                                        "Table Data": [
}
                                                           "Voucher no": "XXXXXXXXXX",
                                                           "Reference Key1": null,
                                                           "Reference_Key2": null
```

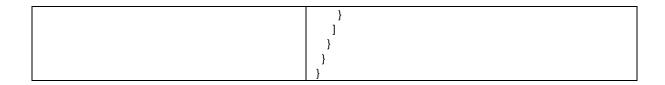

#### **GET PICKUP LISTS**

If for any reason a reissue of a pickup list is required, the **Get\_Pickup\_Lists** method for a given date can be used to return all **PickupList\_No** numbers issued for that date.

The request is created as described in the **START INSOMNIA** chapter.

To see the parameters of the method we can use the url <a href="https://webservices.acscourier.net/ACSRestServices/api/ACSAutoResthelp">https://webservices.acscourier.net/ACSRestServices/api/ACSAutoResthelp</a>

```
and in the body:

{
    "ACSAlias": "ACS Get_Pickup_Lists",
}
```

Otherwise (if we already know the parameters) the url is https://webservices.acscourier.net/ACSRestServices/api/ACSAutoRest

demo request - response:

```
Request
                                                 Response
"ACSAlias": "ACS_Get_Pickup_Lists",
                                                   "ACSExecution_HasError": false,
                                                   "ACSExecutionErrorMessage": "",
 "ACSInputParameters": {
  "Company_ID": 'demo',
                                                   "ACSOutputResponce": {
  "Company_Password": 'demo',
                                                    "ACSValueOutput": [
  "User ID": 'demo',
 "User_Password": 'demo',
                                                      "Error_Message": null
 "Language": 'EN',
                                                    }
 "Pickup Date": '2019-01-15'
                                                    "ACSTableOutput": {
}
                                                    "Table_Data": [
                                                       "Pickup_date": "2019-01-15T00:00:00",
                                                       "Pickup_List_DateTime": "2019-01-15T11:05:03.943",
                                                       "User_ID": "demo",
                                                       "PickupList_No": "7227890935",
                                                       "List_Vouchers_Count": 2
                                                       "Pickup date": "2019-01-15T00:00:00",
                                                       "Pickup_List_DateTime": "2019-01-15T11:05:34.11",
                                                       "User_ID": "demo",
                                                       "PickupList_No": "7227890950",
                                                       "List_Vouchers_Count": 1
                                                   }
```

In our example for the date 2019-01-15 there are 2 lists. The response shows the codes (PickupList\_No), the date (Pickup\_date) and the time (Pickup\_List\_DateTime) that were created, as well as the number of shipments that each contains (List\_Vouchers\_Count).

The reprint of a pickup list can be done up to six months behind.

# ACS COD BENEFICIARY INFO

This method displays cash on delivery performance information. The vouchers, the amounts of cash on delivery as well as the method of collection of cash on delivery are displayed (i.e., if the recipient paid in cash or by card).

The request is created as described in the **START INSOMNIA** chapter.

To see the parameters of the method we can use the url <a href="https://webservices.acscourier.net/ACSRestServices/api/ACSAutoResthelp">https://webservices.acscourier.net/ACSRestServices/api/ACSAutoResthelp</a>

```
{
    "ACSAlias": " ACS_COD_Beneficiary_Info"
}
```

Otherwise (if we already know the parameters) the url is https://webservices.acscourier.net/ACSRestServices/api/ACSAutoRest

demo request - response:

and in the body:

```
Request
                                                    Response
"ACSAlias": "ACS_COD_Beneficiary_Info",
                                                      "ACSExecution HasError": false,
                                                      "ACSExecutionErrorMessage": "",
"ACSInputParameters": {
  "Company ID": 'demo',
                                                      "ACSOutputResponce": {
  "Company_Password": 'demo',
                                                       "ACSValueOutput": [
  "User ID": 'demo',
 "User_Password": 'demo',
                                                         "Error msg": null
 "User_locals": 'GR',
                                                        }
  "COD Payment Date": 'EEEE-MM-HH'
                                                       "ACSTableOutput": {
                                                        "Table Data": [
}
                                                          "Customer Code": "2AOXXXX",
                                                          "POD": "XXXXXXXXXXX,",
                                                          "Parcel Sender": "Sender",
                                                          "Parcel Receiver": "Recipient ",
                                                          "Parcel Pickup Date": "2020-09-05T00:00:00",
                                                          "Parcel Delivery Date": "2020-09-07T00:00:00",
                                                          "Parcel_COD_Amount": 120.30,
                                                          "Customer_RefNo_1": "XXXX",
                                                          "Customer_RefNo_2": "",
                                                          "COD Amount Cach": 0.00,
                                                          "COD Amount CreditCard": 120.30
```

## Notes:

- The date in the field **COD\_Payment\_Date** does not bring results in the sense from that date but brings results for that day.
- In the response the fields Customer\_RefNo\_1 & Customer\_RefNo\_2 show which keys were used in the create voucher method in the fields Reference Key1 & Reference Key2.

## TRACKING SUMMARY

Through this method we have the latest status update for a shipment.

To see the parameters of the method we can use the url <a href="https://webservices.acscourier.net/ACSRestServices/api/ACSAutoResthelp">https://webservices.acscourier.net/ACSRestServices/api/ACSAutoResthelp</a>

and in the body:

```
{
  "ACSAlias": "ACS_Trackingsummary",
}
```

Otherwise (if we already know the parameters) the url is https://webservices.acscourier.net/ACSRestServices/api/ACSAutoRest

#### demo request - response:

```
Request
                                                 Response
 "ACSAlias": "ACS_Trackingsummary",
                                                   "ACSExecution_HasError": false,
                                                   "ACSExecutionErrorMessage": "",
 "ACSInputParameters": {
  "Company_ID": 'XXXXXXX',
                                                   "ACSOutputResponce": {
  "Company_Password": XXXXXXX,
                                                    "ACSValueOutput": [
  "User ID": XXXXXXX,
  "User Password": XXXXXXX,
                                                      "Error Message": null
  "Language": 'EN',
                                                     }
  "Voucher No": XXXXXXXXXX
                                                    1.
                                                    "ACSTableOutput": {
}
                                                     "Table Data":[
                                                       "voucher_no": XXXXXXXXXX,
                                                       "acs_station_origin": "AO",
                                                       "acs_station_origin_descr": "AOHNA",
                                                       "acs_station_destination": "AO",
                                                       "acs_station_destination_descr": "AOHNA",
                                                       "pickup_date": "2018-12-21T00:00:00",
                                                       "delivery flag": 1,
                                                       "returned flag": 0,
                                                       "delivery_date": "2018-12-21T00:00:00",
                                                       "consignee": "XXXXXXXXX",
                                                       "non_delivery_reason_code": "",
                                                       "delivery_date_expected": "2018-12-24T00:00:00",
                                                       "delivery_info": "Shipment has been delivered to destination.
                                                  Date: 21/12/2018 Name: XXXXXX",
                                                       "sender": "XXXXXXXX",
                                                       "recipient": "XXXXXXXXXX",
                                                       "recipient address": "XXXXXXXXX 25",
                                                       "shipment status": 4,
                                                       "phone_acs_station_origin": "210-8190000",
                                                       "phone_acs_station_destination": "210-8190000"
```

In the example we see which the starting point and the destination of the shipment is, when the courier received it from the sender, who is the sender and the recipient/ consignee, what is the delivery address, when delivered and to whom.

## **Explanation of parameters**

| "delivery_flag"            | If 1 = delivered shipment, if 0 = undelivered shipment |
|----------------------------|--------------------------------------------------------|
| "returned_flag"            | If 1 = returned as non-deliverable back to the sender  |
| "non_delivery_reason_code" | the non-delivery reason code                           |
| "shipment_status"          | Shipment's status code                                 |

#### Notes:

If the shipment status is 4 it is a delivered shipment.

Page | 17

The Non-delivery codes in the "non\_delivery\_reason\_code" field in conjunction with the description in the "delivery\_flag" field and the code in the "shipment\_status" field:

- non-delivery reason AD1 Shipment is not deliveded with non delivery reason: ORDER FOR OFFICE PICKUP
   shipment\_status 5.
- AD3 Shipment is on transit to destination shipment status 5.
- AD8 Shipment is on transit to destination ACS outlet shipment\_status 5.
- non-delivery reason AP1 Shipment is not deliveded with non delivery reason: CHARGE REFUSAL shipment\_status 1.
- non-delivery reason AP2 Shipment is not deliveded with non delivery reason: UNABLE TO PAY shipment status 1.
- non-delivery reason AP3 Shipment is not deliveded with non delivery reason: NOT ACCEPTABLE SHIPMENT shipment status 1.
- non-delivery reason AS1 Shipment is not deliveded with non delivery reason: ABSENT shipment\_status
- **DD1** The shipment is on the way to the delivery store shipment\_status 5.
- non-delivery reason **DP1** Shipment is not deliveded with non delivery reason: DIFFICULT TO ACCESS AREA shipment\_status 5.
- **EA1** Shipment is on transit to destination shipment\_status 5.
- **LK1** Shipment is ACS outlet pending delivery shipment\_status 5.
- **LS1** non-delivery reason: Shipment is not deliveded with non delivery reason: UNKNOWN CONSIGNEE shipment status 2.
- non-delivery reason **LS3** Shipment is not deliveded with non delivery reason: ERROR OR INADEQUATE ADDRESS shipment status 2.
- non-delivery reason **PA2** Shipment is not deliveded with non delivery reason: NEW DELIVERY DATE ORDER OF CON shipment\_status 5.
- PA4 Shipment is on transit to destination ACS outlet shipment\_status 5.

#### TRACKING DETAILS

Through this method we have the picture of the whole course of a shipment.

To see the parameters of the method we can use the url

https://webservices.acscourier.net/ACSRestServices/api/ACSAutoResthelp

```
and in the body:

{

"ACSAlias": "ACS TrackingDetails",
```

Otherwise (if we already know the parameters) the url is https://webservices.acscourier.net/ACSRestServices/api/ACSAutoRest

demo request – response (reds are mandatory):

```
"ACSAlias": "ACS TrackingDetails",
                                                   "ACSExecution HasError": false,
 "ACSInputParameters": {
                                                   "ACSExecutionErrorMessage": "",
  "Company ID": 'XXXXXXX',
                                                   "ACSOutputResponce": {
  "Company_Password": 'XXXXXXX',
                                                    "ACSValueOutput": [
  "User ID": 'XXXXXXX',
  "User Password": 'XXXXXXX',
                                                      "Error Message": null
  "Language":
                                                     }
  "Voucher_No": XXXXXXXXXX
                                                    "ACSTableOutput": {
}
                                                     "Table_Data": [
                                                       "checkpoint_date_time": "2019-01-26T13:05:57.263",
                                                       "checkpoint_action": "Departure to destination MAROUSI",
                                                       "checkpoint location": "KAVALA",
                                                       "checkpoint notes": " "
```

```
"checkpoint_date_time": "2019-01-28T00:25:54.723",
"checkpoint_action": "Arrival-departure from HUB",
"checkpoint_location": "HUB P. RALLI",
"checkpoint_notes": " "
"checkpoint_date_time": "2019-01-28T00:25:56.567",
"checkpoint action": "Arrival-departure from HUB",
"checkpoint location": "HUB P. RALLI",
"checkpoint_notes": " "
"checkpoint_date_time": "2019-01-28T06:53:16.93",
"checkpoint_action": "Arrival to ",
"checkpoint_location": "MAROUSI",
"checkpoint_notes": " "
"checkpoint_date_time": "2019-01-28T07:56:00.587",
"checkpoint action": "Arrival to ",
"checkpoint location": "MAROUSI",
"checkpoint_notes": " "
"checkpoint_date_time": "2019-01-28T07:56:00.587",
"checkpoint_action": "On delivery",
"checkpoint_location": "MAROUSI",
"checkpoint_notes": " "
"checkpoint_date_time": "2019-01-28T09:21:00",
"checkpoint action": "Delivery to consignee",
"checkpoint_location": "MAROUSI",
"checkpoint notes": "XXXXXXXX"
```

## REFERENCE KEY FOR ACS VOUCHER CODE

Through this method it is possible to find out which ACS shipment code corresponds to the reference key entered in the corresponding field of the create voucher method. **The method returns data up to 2 months back.** 

The request is created as described in the **START INSOMNIA** chapter.

To see the parameters of the method we can use the url https://webservices.acscourier.net/ACSRestServices/api/ACSAutoResthelp

```
and in the body:

{
    "ACSAlias": "ACS_POD_FROM_REFERENCE_NO ",
}

Otherwise (if we already know the parameters) the url is
https://webservices.acscourier.net/ACSRestServices/api/ACSAutoRest

demo request — response (reds are mandatory):

{
    "ACSAlias": "ACS_POD_FROM_REFERENCE_NO",
    "ACSInputParameters": {
```

```
"Company_Id": 'demo',
"Company_Password": 'demo',
"User_ID": 'demo',
"User_Password": 'demo',
"User_locals": 'GR',
"reference_no": 'XXXXXX'
}
```

#### Notes:

- The method returns data up to 2 months back.
- Provided that the search refers to final shipments, i.e. shipments that are on the PickupList pickup list.
- The search reference key must correspond to one final shipment / voucher.
- If it is a multiple shipment (items> 1) then in the response the main voucher appears but also the sub-piece.

#### PRICE CALCULATION

Returns the shipping cost based on the sender's pricelist, considering several parameters such as: the type of destination of the shipment (e.g. city, island etc.), the type of additional service (e.g., COD, morning delivery, etc.), the weight (real or volumetric), etc.

The cost of the shipments to Cyprus or abroad cannot be calculated.

The request is created as described in the **START INSOMNIA** chapter.

To see the parameters of the method we can use the url <a href="https://webservices.acscourier.net/ACSRestServices/api/ACSAutoResthelp">https://webservices.acscourier.net/ACSRestServices/api/ACSAutoResthelp</a>

```
and in the body:

{

"ACSAlias": "ACS_Price_Calculation",
}
```

Otherwise (if we already know the parameters) the url is <a href="https://webservices.acscourier.net/ACSRestServices/api/ACSAutoRest">https://webservices.acscourier.net/ACSRestServices/api/ACSAutoRest</a>

#### demo request:

| Request                                                                                                    | Response                                                                                                    |
|----------------------------------------------------------------------------------------------------|----------------------------------------------------------------------------------------------------|
| {     "ACSAlias": "ACS_Price_Calculation",     "ACSInputParameters": {         "Company_ID": 'demo',         "User_ID": 'demo',         "User_Password": 'demo',         "Billing_Code": '2AØ999999',         "Billing_Category": 2,         "Acs_Station_Origin": 'AØ',         "Acs_Station_Destination": 'XN',         "Weight": '0,5',         "Pickup_Date": '2019-01-14',         "Acs_Delivery_Products": null,         "Charge_Type": 2,         "Delivery_Zone": null,         "Insurance_Ammount": null,         "Dimension_X_In_Cm": null,         "Dimension_Y_In_Cm": null,         "Dimension_Z_In_Cm": null,         "Language": null } | {     "ACSExecution_HasError": false,     "ACSExecutionErrorMessage": "",     "ACSOutputResponce": {         "ACSValueOutput": [             {                   "Basic_Ammount": 11.2200,                  "Extra_Service_Ammount": 0.0000,                  "Total_Ammount": 11.22,                  "Total_Vat_Ammount": 2.69,                  "Info_Message": "",                  "Error_Message": ""                  } |

In the example, we have a dispatch of 0.5 kilos (no dimensions therefore no volumetric calculation), from Athens to Chania (i.e., island destination), with delivery date 14/01/2019 and Charge\_Type = 2.

#### Notes:

- Acs Station Origin and Acs Station Destination codes must be in Greek and uppercase.
  - These codes can be found from the Find by Zipcode method discussed in this documentation.
- If we register weight and dimensions, then the cost will be based on actual or volumetric weight (whichever is greater).
- The volumetric weight is computed by the formula: LxWxH / 5000
- The response is: Basic Service Cost (Basic\_Ammount) | ACS delivery products Cost (Extra\_Service\_Ammount) | Total Excl. VAT (Total\_Ammount) | VAT (Total\_Vat\_Ammount).
- In the Acs\_Delivery\_Products field you can enter the Greek product codes as described in the create voucher method.
- The Insurance\_Amount field refers to the security amount, if additional security of the transported item is requested e.g., "550.50" euro. Maximum accepted price up to € 3000.

#### ADDRESS VALIDATION

The method returns a list of possible valid addresses or the only valid address based on a combination of data such as street, number, Zipcode, and region.

The request is created as described in the **START INSOMNIA** chapter.

To see the parameters of the method we can use the url https://webservices.acscourier.net/ACSRestServices/api/ACSAutoResthelp

```
and in the body:
{
  "ACSAlias": "ACS_ Address_Validation ",
}
```

## demo request - response:

```
Request
                                                 Response
 "ACSAlias": "ACS_Address_Validation",
                                                  "ACSExecution HasError": false,
                                                  "ACSExecutionErrorMessage": "",
 "ACSInputParameters": {
  "Company_ID": 'demo',
                                                  "ACSOutputResponce": {
  "Company Password": 'demo',
                                                   "ACSValueOutput": [
  "User ID": 'demo',
                                                     "ACSObjectOutput": [
  "User Password": 'demo',
  "Language": null,
  "Address": 'ΔΩΔΕΚΑΝΗΣΟΥ 25 13231'
                                                       "GeoID": 631466,
                                                       "Resolved_Street": "ΔΩΔΕΚΑΝΗΣΟΥ",
  "AddressID": null
                                                       "Resolved_Street_Num": "25",
 }
                                                        "Resolved_Zip": "13232",
}
                                                        "Resolved_Area": "ΠΕΤΡΟΥΠΟΛΗ",
                                                        "Resolved_Long": 23.67857,
                                                        "Resolved_Lat": 38.04628,
                                                        "Resolved GeoDataType": 1,
                                                        "Resolved GeoDataID": 631466,
                                                        "Resolved Station ID": "BO",
                                                        "Resolved_Branch_ID": 1,
                                                        "Resolved_As_Inaccesible_Area_With_Cost": 0,
                                                        "Resolved_As_Inaccesible_Area_WithOut_Cost": 0,
                                                        "Resolved_Confidence": 0,
                                                       "Resolved_GeoRegionType": 1,
                                                       "Resolved Providence": "N. ATTIKHΣ",
                                                       "Resolved Correction": "110",
                                                       "Resolved_Station_Descr": "AFIOI ANAPFYPOI (210-2693523
                                                 & 210-2693553)"
                                                        "AddressID": ""
                                                     ]
                                                    }
                                                   "ACSTableOutput": {}
```

## **Notes**

• The address must be in Greek and not in Latin characters.

## FIND BY ZIPCODE

The method checks the accuracy of the recipient's Zipcode. It can show either all regions or only the inaccessible areas (REM) of the search pointer.

The request is created as described in the **START INSOMNIA** chapter.

To see the parameters of the method we can use the url <a href="https://webservices.acscourier.net/ACSRestServices/api/ACSAutoResthelp">https://webservices.acscourier.net/ACSRestServices/api/ACSAutoResthelp</a>

```
and in the body:

{

"ACSAlias": "ACS_ Area_Find_By_Zip_Code",
}
```

## demo request - response:

```
Request
                                                  Response
 "ACSAlias": "ACS_Area_Find_By_Zip_Code",
                                                    "ACSExecution_HasError": false,
 "ACSInputParameters": {
                                                   "ACSExecutionErrorMessage": "",
  "Company_ID": 'demo',
                                                   "ACSOutputResponce": {
  "Company_Password": 'demo',
                                                    "ACSValueOutput": [
  "User_ID": 'demo',
  "User_Password": 'demo',
                                                       "Error_Message": null
  "Zip Code": null,
                                                     }
  "Show_Only_Inaccessible_Areas": 0,
                                                    ],
  "Language": 'EN',
                                                    "ACSTableOutput": {
  "Country": 'GR'
                                                     "Table_Data": [
                                                       "Description": "ΑΓΙΑ ΤΡΙΑΔΑ ΠΑΡΝΗΘΑΣ",
}
                                                       "Area": "ΑΓΙΑ ΤΡΙΑΔΑ ΠΑΡΝΗΘΑΣ",
                                                       "Description_Eng": "AGIA TRIADA PARNITHAS",
                                                       "Zip_Code": "13679",
                                                       "Municipality": "",
                                                        "Prefecture": "N. ATTIKHΣ",
                                                       "Station ID": "BA",
                                                       "Branch ID": 1,
                                                       "Inaccessible_Area_Kind": "ΔΠ"
                                                        "Description": "ΑΜΥΓΔΑΛΕΖΑ",
                                                       "Area": "ΑΜΥΓΔΑΛΕΖΑ",
                                                        "Description_Eng": "AMIGDALEZA",
                                                        "Zip_Code": "13679",
                                                        "Municipality": "",
                                                        "Prefecture": "N. ATTIKHΣ",
                                                        "Station_ID": "BA",
                                                        "Branch ID": 1,
                                                        "Inaccessible_Area_Kind": ""
                                                       "Description": "ΞΕΝΙΑ ΠΑΡΝΗΘΑΣ",
                                                       "Area": "ΞΕΝΙΑ ΠΑΡΝΗΘΑΣ",
                                                       "Description_Eng": "KSENIA PARNITHAS",
                                                       "Zip_Code": "13679",
                                                       "Municipality": "",
                                                       "Prefecture": "N. ATTIKHΣ",
                                                       "Station ID": "BA",
                                                       "Branch ID": 1,
                                                       "Inaccessible Area Kind": "ΔΠ"
                                                       "Description": "ΠΑΡΝΗΘΑ",
                                                       "Area": "ΠΑΡΝΗΘΑ",
                                                        "Description_Eng": "PARNITHA",
                                                        "Zip_Code": "13679",
                                                        "Municipality": "",
                                                        "Prefecture": "N. ATTIKHΣ",
                                                        "Station ID": "BA",
                                                        "Branch_ID": 1,
                                                        "Inaccessible Area Kind": "ΔΠ"
                                                     1
                                                    }
                                                   }
```

#### Notes:

- In the Country field the acceptable values are GR for Greece, CY for Cyprus, BG for Bulgaria, and AL for Albania.
- For Bulgaria and Albania, we give only 1 zip code in the response.
- In the Show\_Only\_Inaccessible\_Areas field if the value is 0 all areas are displayed while if it is 1 then only the remote areas are displayed. This filter is only valid for Greece Country "Country": 'GR'.
- $\bullet$  Those areas that are remote to the response have the indication  $\Delta\Pi$  in the field Inaccessible Area Kind.
- In the Zip\_Code field if the value is 0 or null, then in the response there will be all the areas and all the zip codes of the selected country.

#### Error messages (can be changed in the future without notice):

• Data not found with these criteria. For example, when the zip code is non-existent or filter 1 is set in the Show\_Only\_Inaccessible\_Areas field for a zip code in which there is no remote areas. (inaccessible) area.

## **ACS STATIONS**

The method is to search for ACS store details in Greece.

The method checks the accuracy of the recipient's Zipcode. It can show either all regions or only the inaccessible areas (REM) of the search pointer.

The request is created as described in the **START INSOMNIA** chapter.

To see the parameters of the method we can use the url <a href="https://webservices.acscourier.net/ACSRestServices/api/ACSAutoResthelp">https://webservices.acscourier.net/ACSRestServices/api/ACSAutoResthelp</a>

```
and in the body:
{
"ACSAlias": "Acs_Stations ",
```

Otherwise (if we already know the parameters) the url is <a href="https://webservices.acscourier.net/ACSRestServices/api/ACSAutoRest">https://webservices.acscourier.net/ACSRestServices/api/ACSAutoRest</a>

#### demo request - response:

```
Request
                                               Response
 "ACSAlias": "ACS_Stations",
                                                 "ACSExecution_HasError": false,
 "ACSInputParameters": {
                                                 "ACSExecutionErrorMessage": "",
  "Company_ID": 'demo',
                                                 "ACSOutputResponce": {
  "Company_Password": 'demo',
                                                  "ACSValueOutput": [
  "User_ID": 'demo',
  "User Password": 'demo',
                                                    "error_message": null
  "language": 'EN',
                                                  }
  "ACS_SHOP_COUNTRY_ID": 'GR',
  "ACS_SHOP_KIND": 1
                                                  "ACSTableOutput": {
                                                   "Table_Data": [
}
                                                     "ACS SHOP COUNTRY ID": 1,
                                                     "ACS_SHOP_COUNTRY_DESCR": "GREECE",
                                                     "ACS_SHOP_AREA_ID": 19,
                                                     "ACS_SHOP_AREA_DESCR": "THESSALONIKIS",
                                                     "ACS_SHOP_STATION_ID": "ΘΣ",
                                                     "ACS_SHOP_STATION_ID_EN": "SKG",
                                                     "ACS_SHOP_STATION_DESCR": "THESSALONIKI",
```

```
"ACS SHOP BRANCH ID": 1,
     "ACS SHOP ADDRESS": "5 XLM.E.O. THES/KIS-ATHINON",
     "ACS SHOP ZIPCODE": "57009",
     "ACS SHOP PHONES": "2311 99 5500 & 2310-573500",
     "ACS_SHOP_FAX": "2310-573524",
     "ACS_SHOP_WORKING_HOURS": "08:00-20:00",
     "ACS SHOP WORKING HOURS SATURDAY": "08:00-15:00",
     "ACS_SHOP_TRUCK_PICKUP_HOURS": "19:30",
     "ACS_SHOP_TRUCK_PICKUP_HOURS_SATURDAY": "15:00",
     "ACS SHOP LAT": "40.655865",
     "ACS SHOP LONG": "22.864653",
     "ACS SHOP DELIVERY START HOUR": "08:30",
     "ACS SHOP COORDINATES VERIFIED": 1,
     "ACS_SHOP_KIND": 1,
     "ACS SHOP SERVICES": "All Services",
    "ACS_SHOP_EMAIL": "shops@acscourier.gr",
    "ACS_SHOP_PAYMENT_TYPES": "Acceptable use of bank
cards. Exclusively for paying off shipment costs by retail customers,
as well as invoices by corporate/credit customers and also COD
amount for shipments",
     "ACS SHOP ID CODE": "19003100"
```

#### Notes:

- In the field ACS\_SHOP\_COUNTRY\_ID if the value is GR, the result is returned by Greek stores and if field is CY for Cypriot.
- In the field ACS\_SHOP\_KIND and for country GR, if the value is:
  - o 1 the central stores are returned.
  - o 2 or 3 the subbranches are returned.
  - o 4 is for the ACS Xpress points that perform only cash store pickups.
  - o 5 the ACS Kiosks are returned to receive only standard folders.
  - o 7 shows the ACS Smartpoints for receiving standard envelopes / packages up to 6kg.
- In the field ACS\_SHOP\_KIND and for country CY, if the value is:
  - o 1 the central stores are returned.
  - o 2 or 3 no results.
  - o 4 the shop in a shop.
  - o 5 no results.
  - o 7 no results.

#### **GENERATE CLIENT CODE**

Through INSOMNIA with right click on the request we can see the options

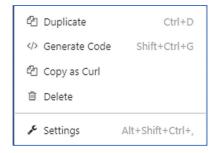

By selecting the **Generate Code** option we have the list

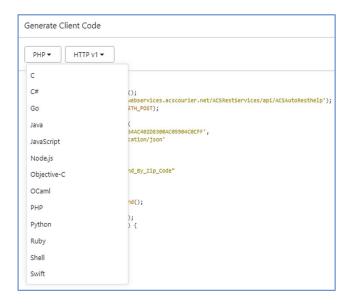

From which we can choose the language we want and see how each request is formed.